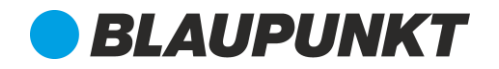

- Ítems necesarios:
	- o Memoria USB (Pendrive) capacidad mínima 4GB, generación 2.0 de transmisión Se sugiere mantener otro pendrive (de marca diferente preferencialmente);
	- o Computadora (PC o MAC) con puerto USB;
- Preparación:
	- 1) Formatear el pendrive (restaurar valores predeterminados)

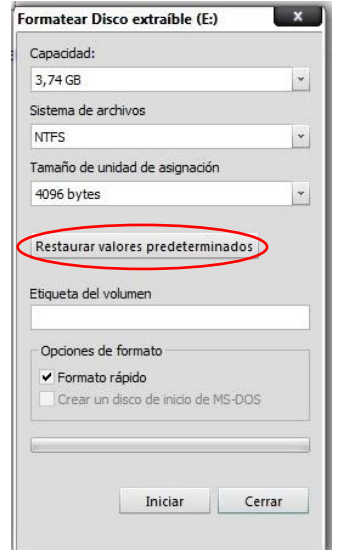

2) Copiar los archivos a la raíz de la memoria USB;

## **Actualización de Sistema:**

*(Certificar que la estructura del pendrive esté como en la figura abajo)*

 $CE4E$ 

 $\bigcap$  APP.bin

MCU.bin

 $\Box$  multibin.nb0

RM4M64CY8C4014LQI-0118.cyacd

**Upgrade.exe** 

- J Upgrade.ini
	- 1) Restaurar la Radio a su modo de Fabrica: → Ajustes → General → Config. De fábrica → Confirmar "Sí" (No apagar la radio durante este proceso)
	- 2) Conectar la memoria al puerto USB **con la unidad apagada**;
	- 3) Prender la unidad y aguardar la conclusión del proceso tomar en cuenta que:
		- a. Se realizará en dos etapas;
		- b. Será necesario calibrar la pantalla (tocando en los 5 puntos y luego tocando fuera de cualquier punto para concluir);
		- c. Al final será necesario desconectar la memoria USB (**aparecerá un mensaje en pantalla solicitándolo**) para concluir totalmente la actualización;
		- d. La unidad se reiniciará automáticamente.